## **<사생회비 자율납부 선택 방법>**

1. 연세 포털 학사 관리 시스템 접속 (portal.yonsei.ac.kr)

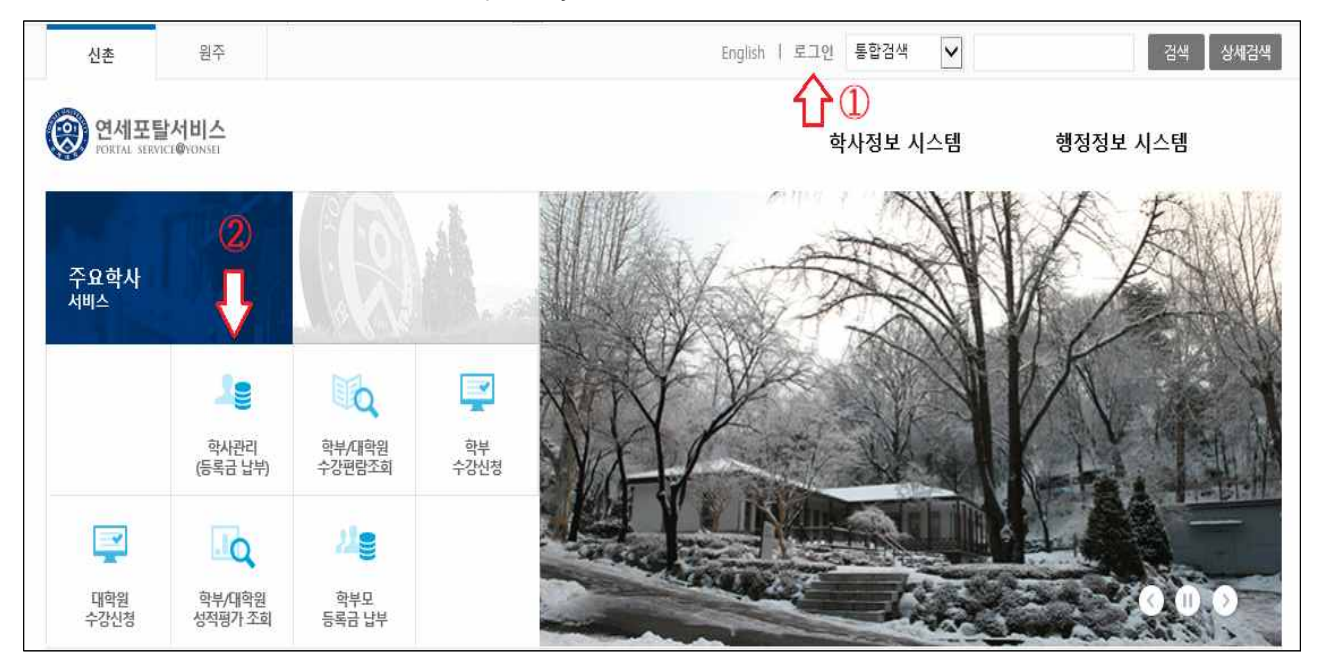

2. 학교 생활 → 원주 기숙사 → 사생회비 선택 → 해당 학기 선택 → 조회

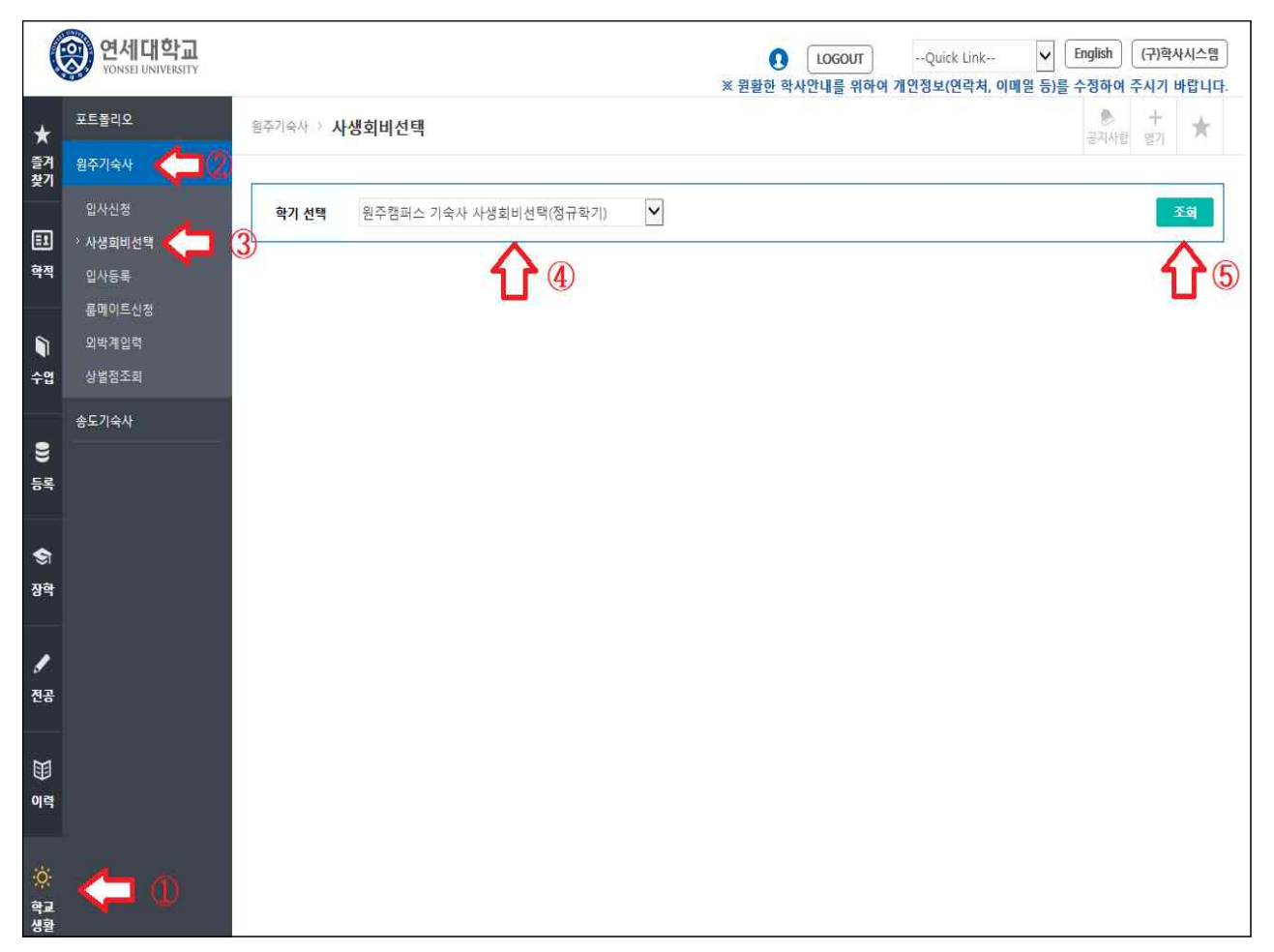

## 3. 체크 박스에 체크 혹은 체크 해제 → 사생회비 확정

(체크: 사생회비 납부 / 체크 해제: 사생회비 미납부)

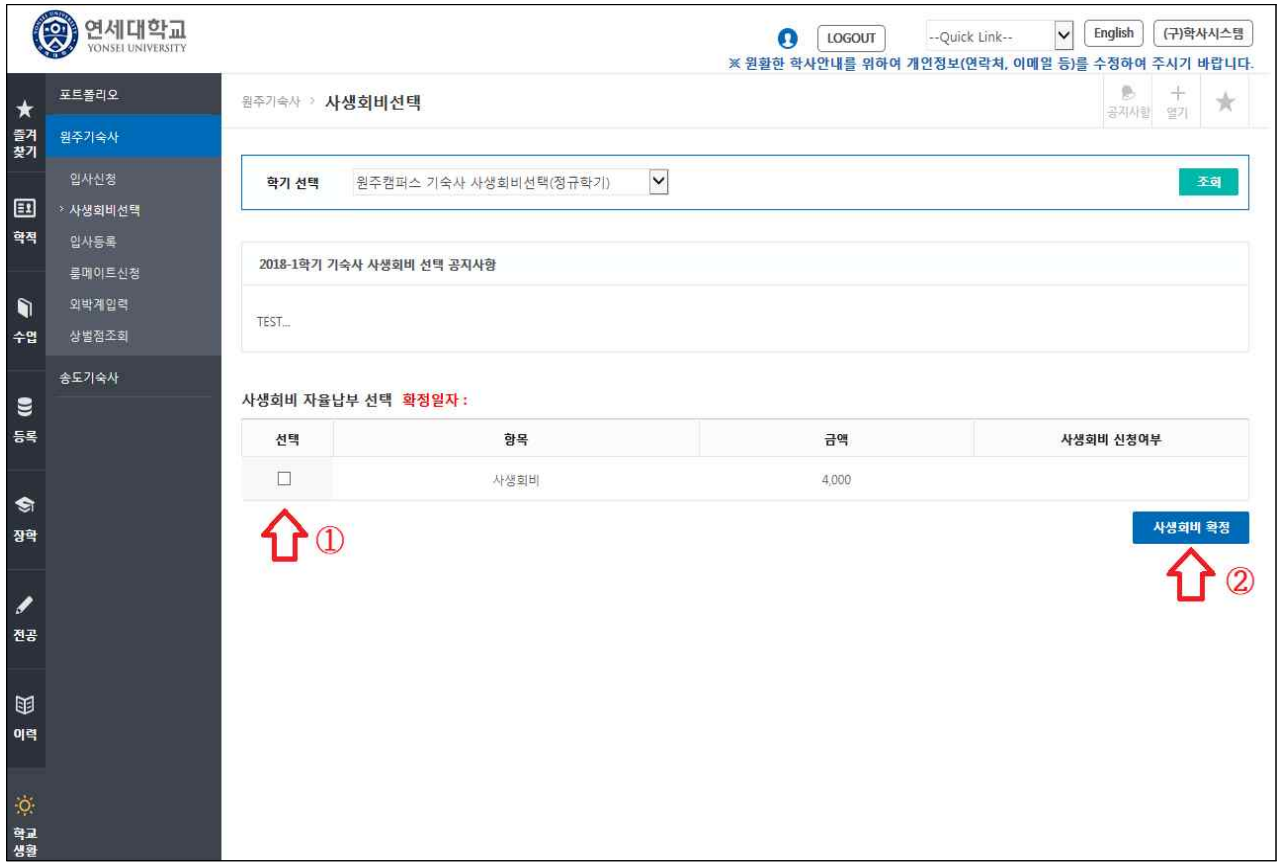

4-1. 체크한 후 확정한 경우 나오는 팝업창

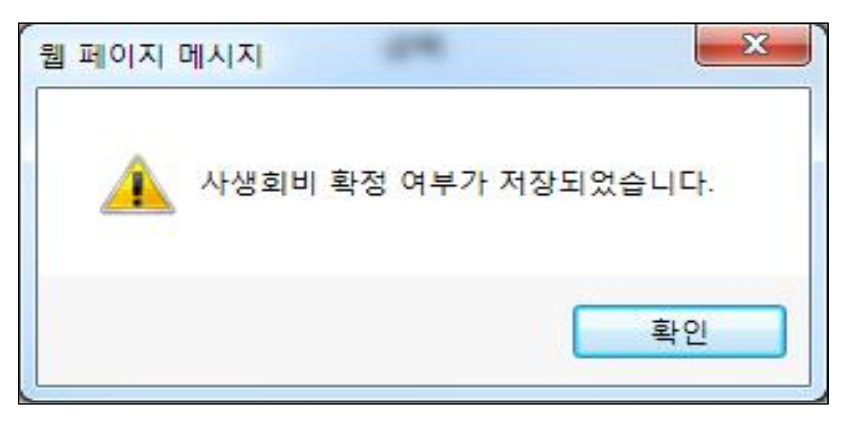

4-2. 체크 해제한 후 확정한 경우 나오는 팝업창

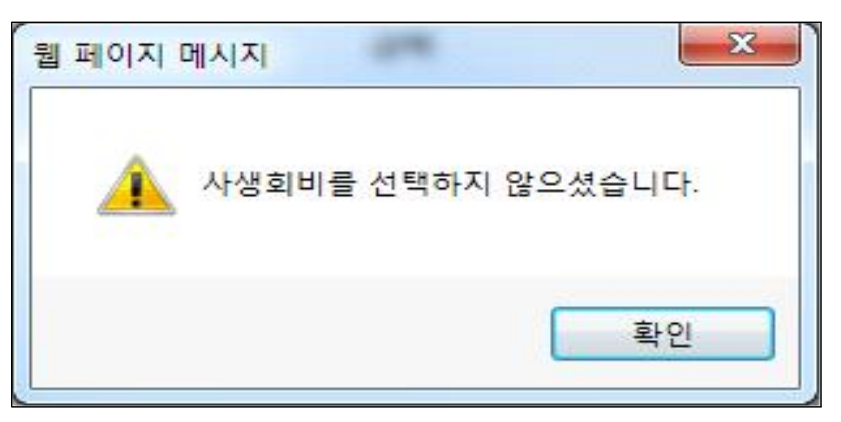

## 5. 본인이 선택한 내용과 시각 확인 가능

(Y: 사생회비 납부 / N: 사생회비 미납부)

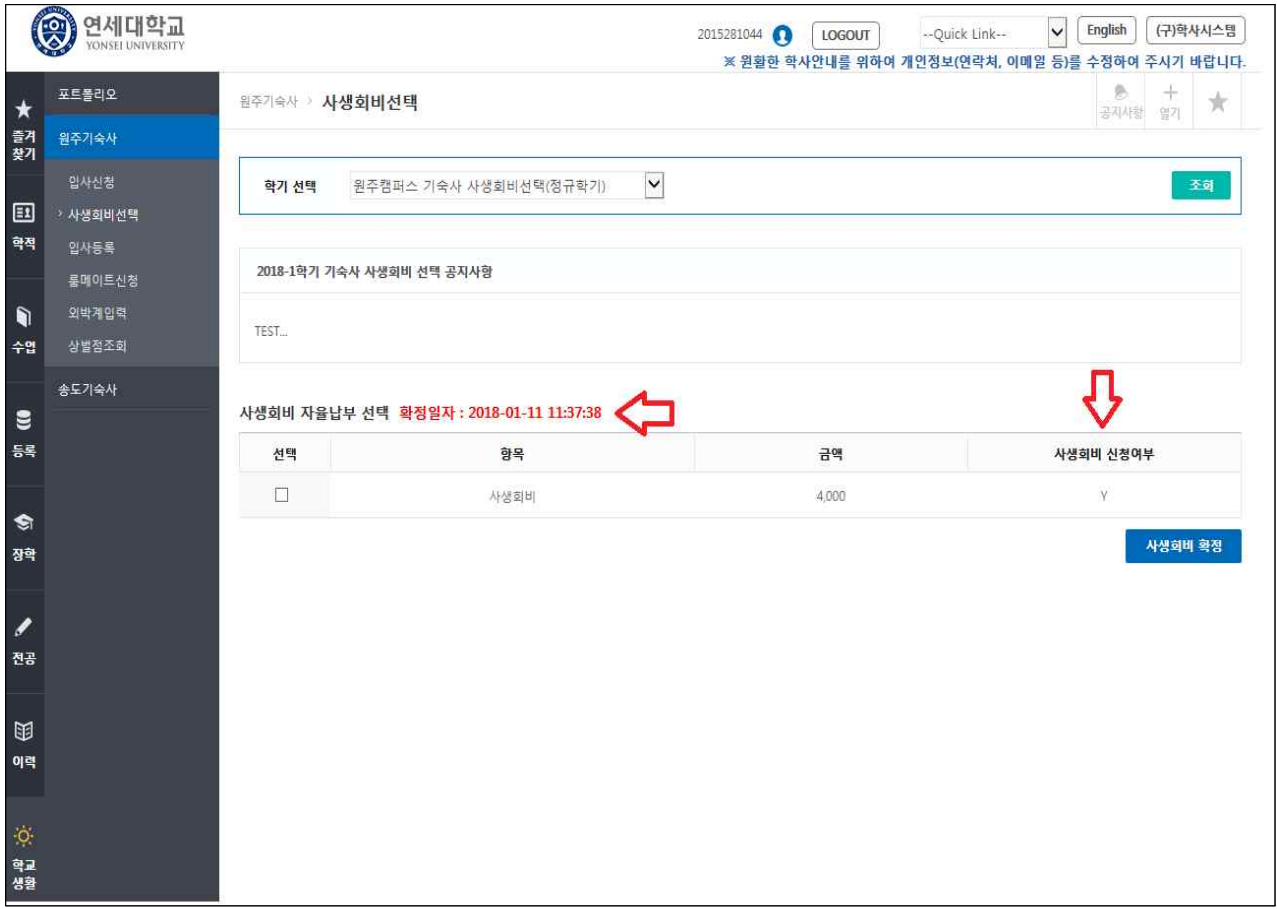